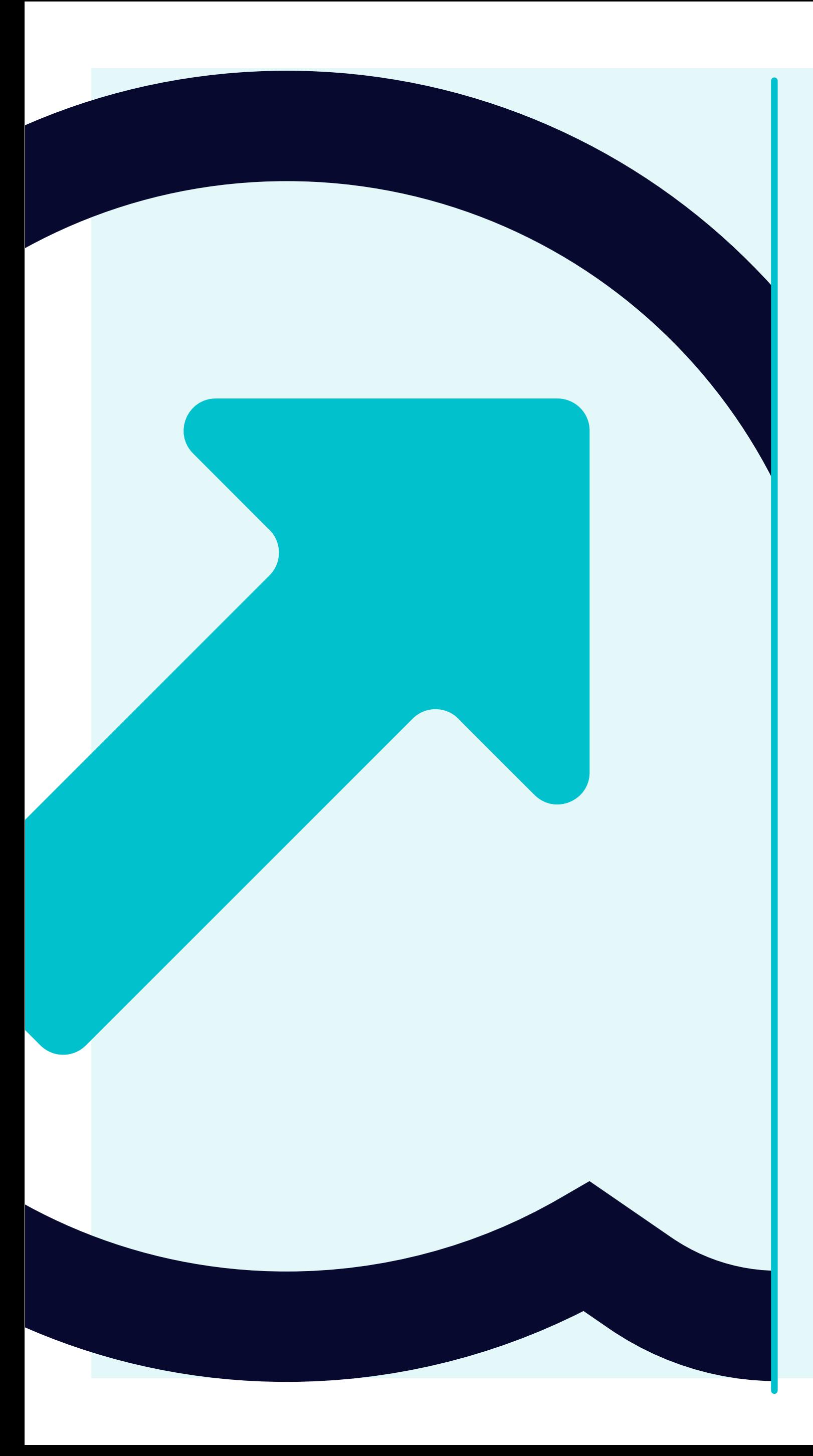

7 **Cómo visualizar los detalles de la cuenta del proveedor** 

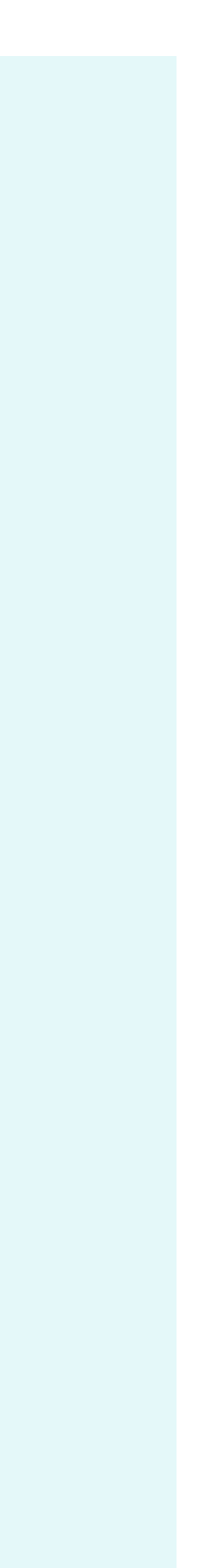

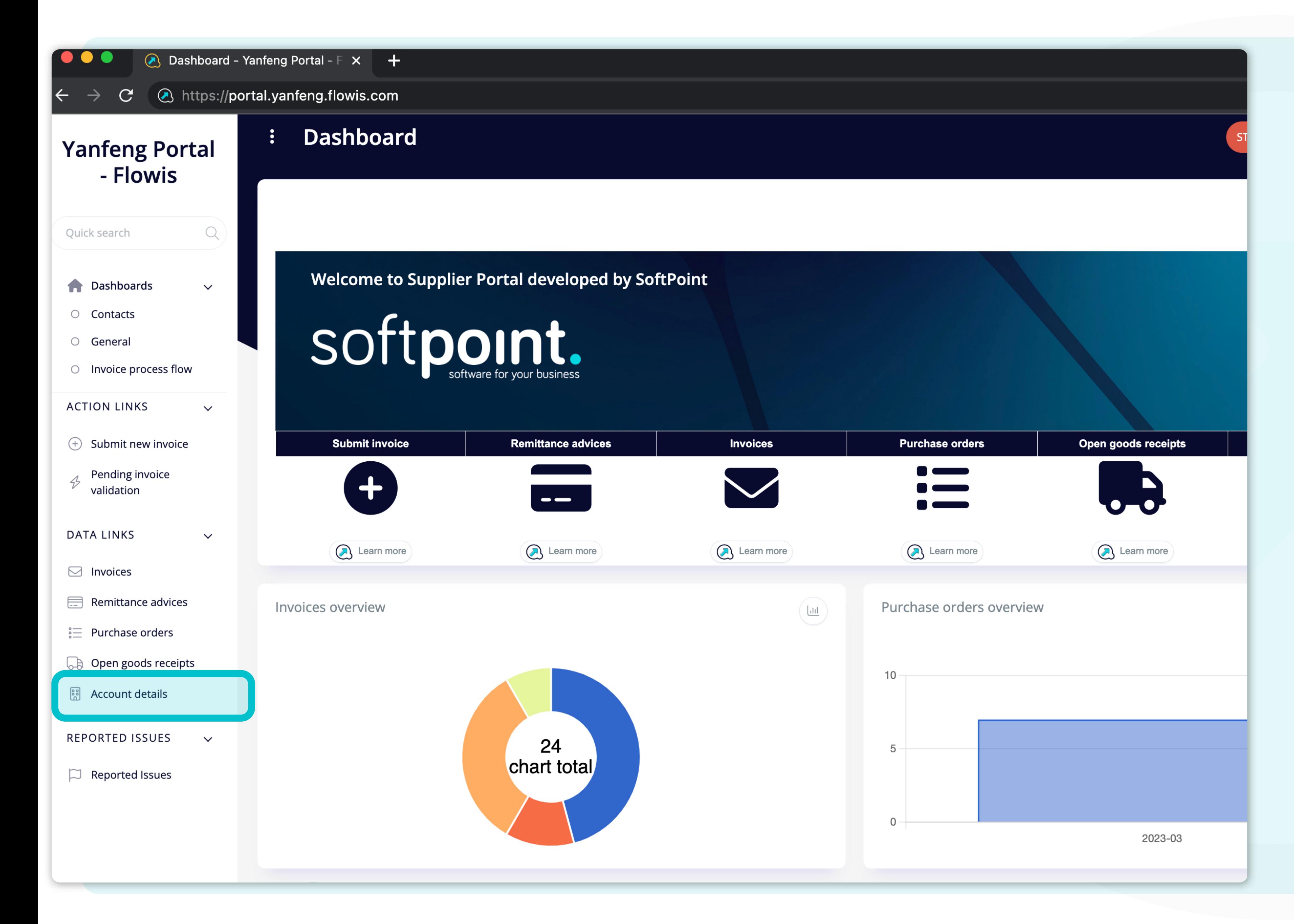

Los usuarios pueden acceder a los datos de su cuenta de proveedor haciendo **clic en la pestaña "Datos de la cuenta"**, a la izquierda de la pantalla.

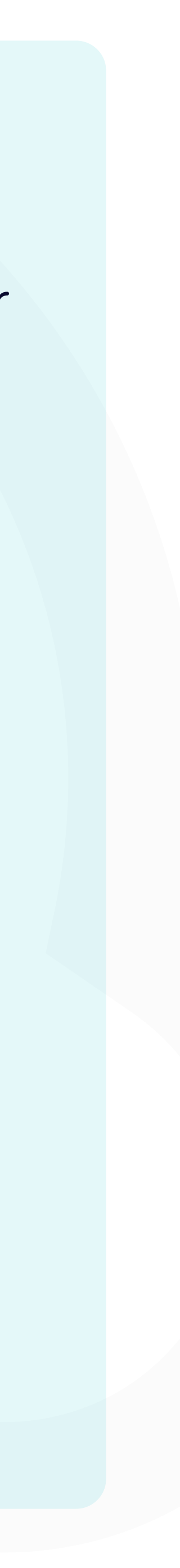

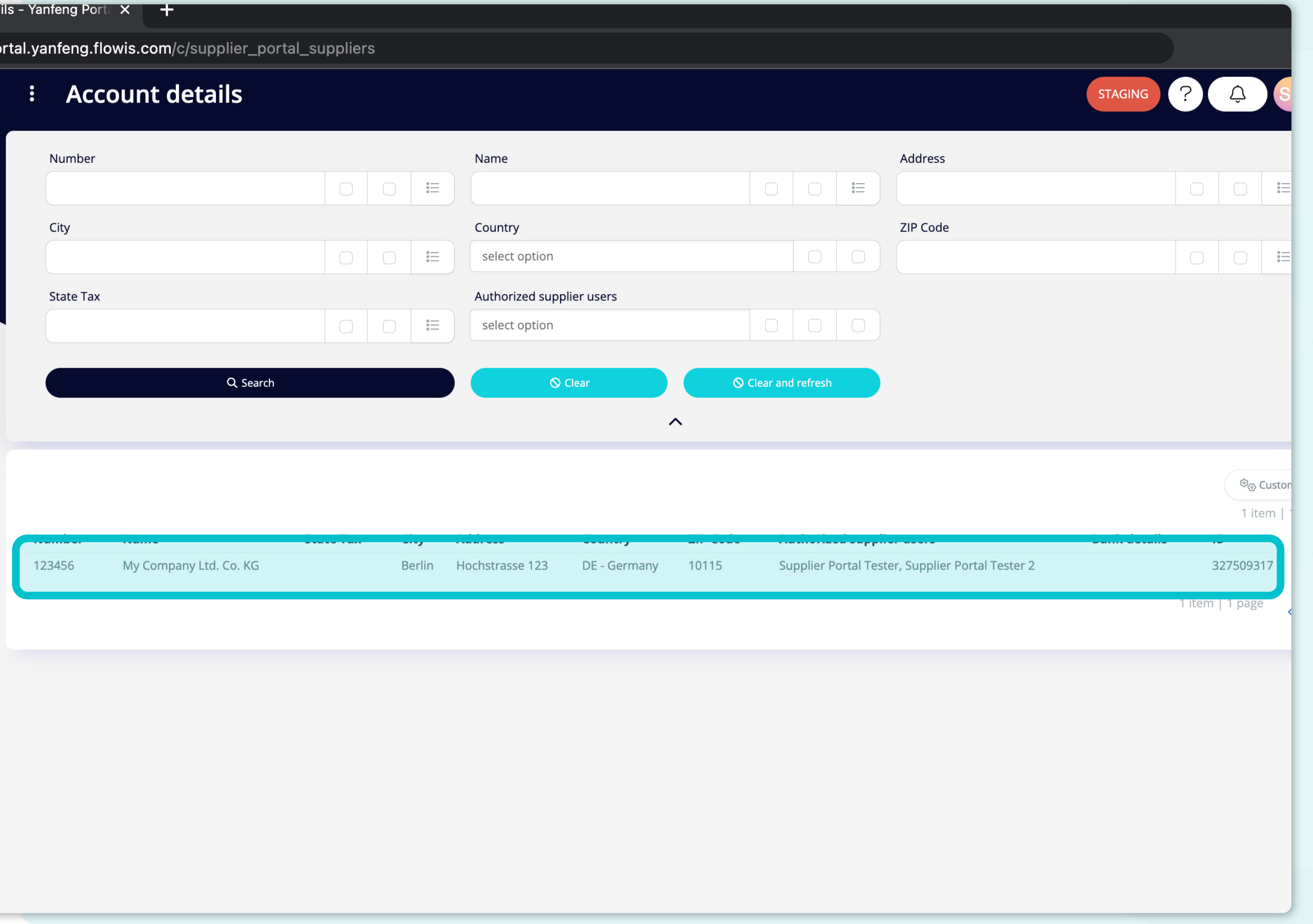

Al hacer clic en la pestaña de detalles de la cuenta, **los usuarios obtendrán la lista completa** de los detalles de sus datos maestros.

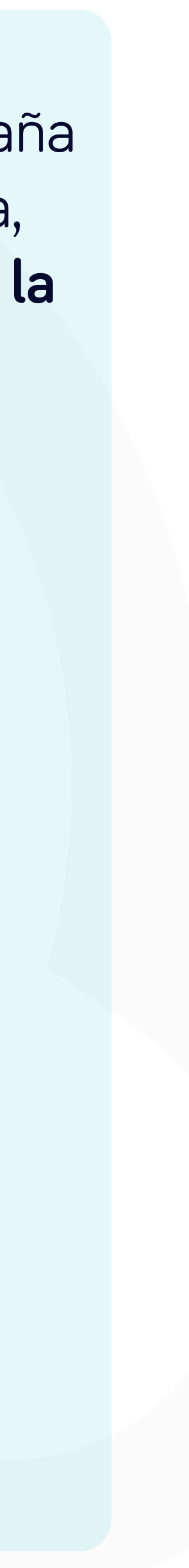

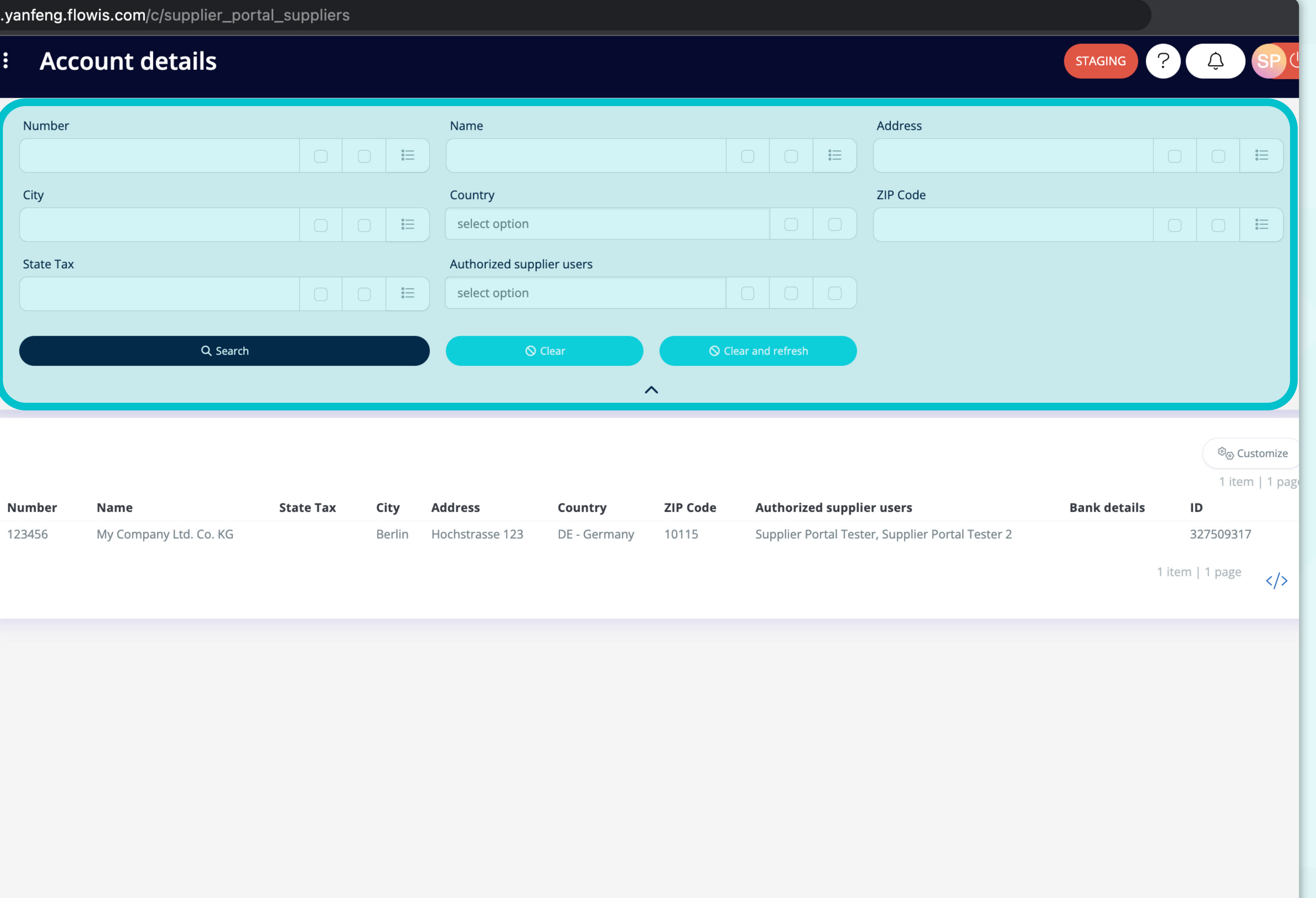

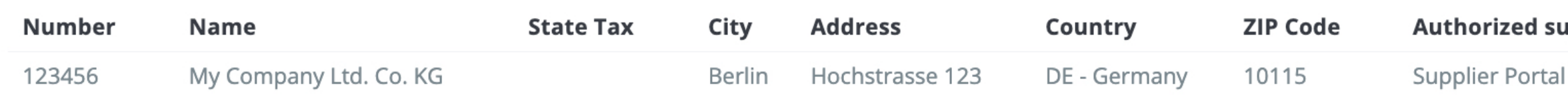

Los campos de la parte superior se pueden utilizar **para filtrar la lista mostrada.** 

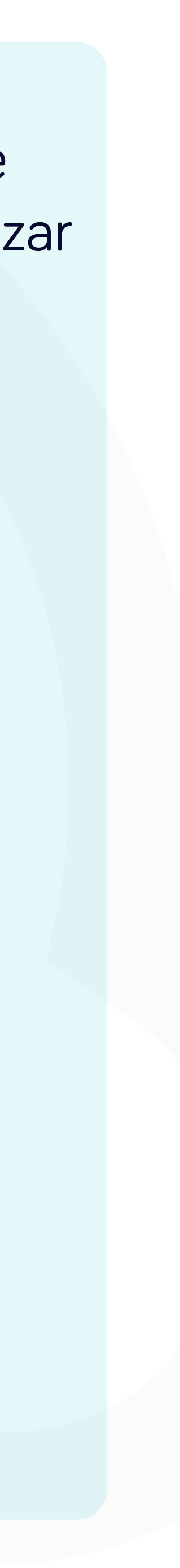

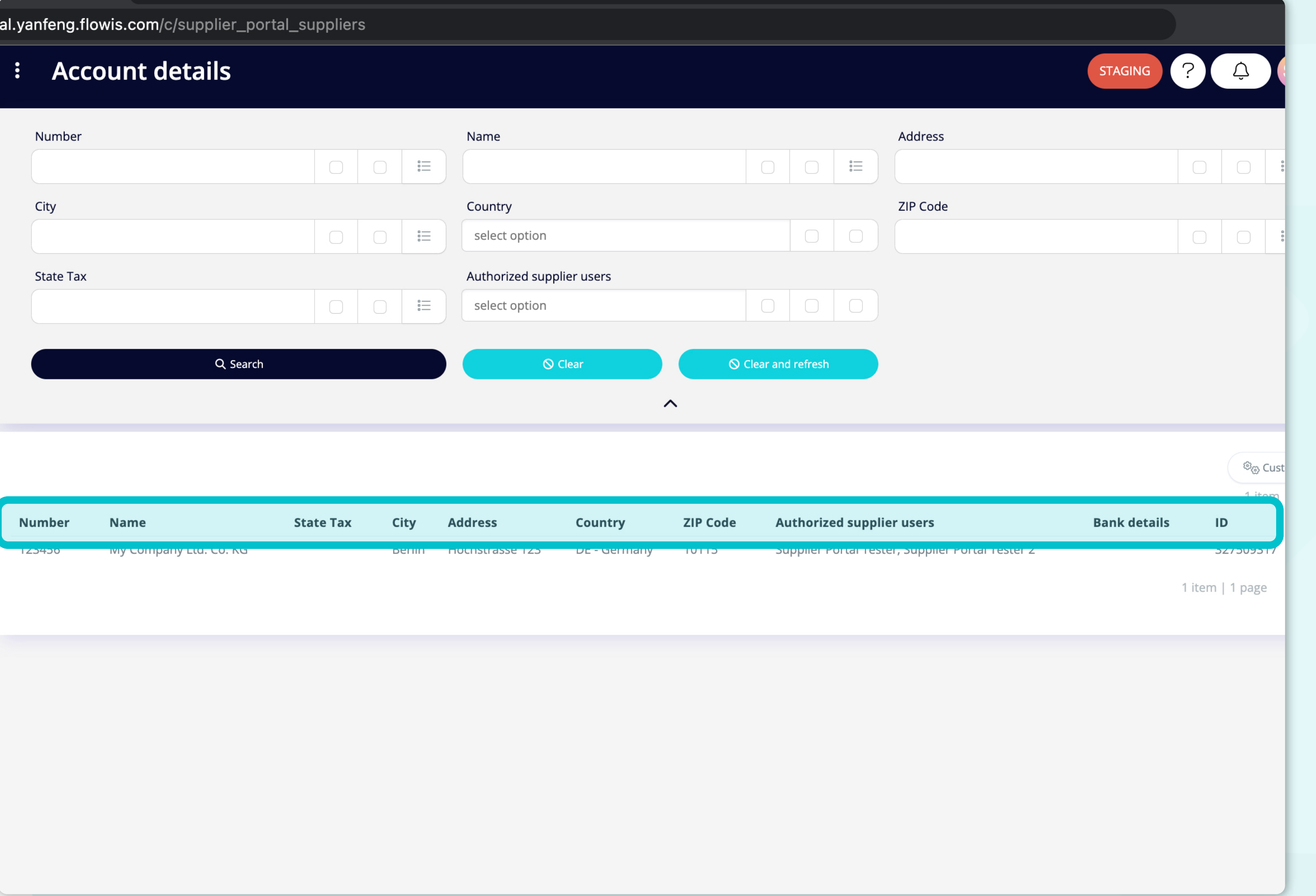

La lista de tus artículos **contiene varias columnas con información.** 

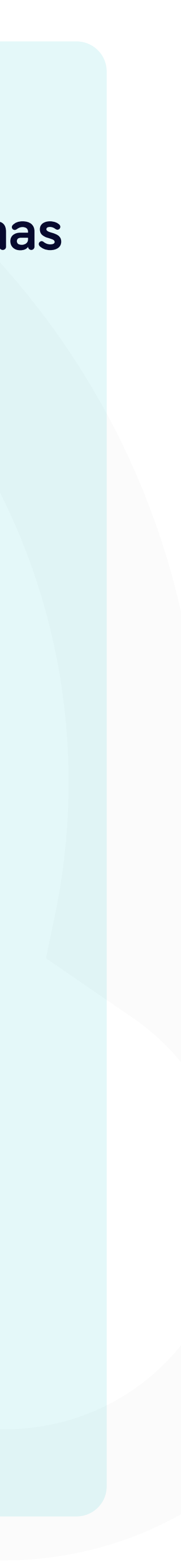

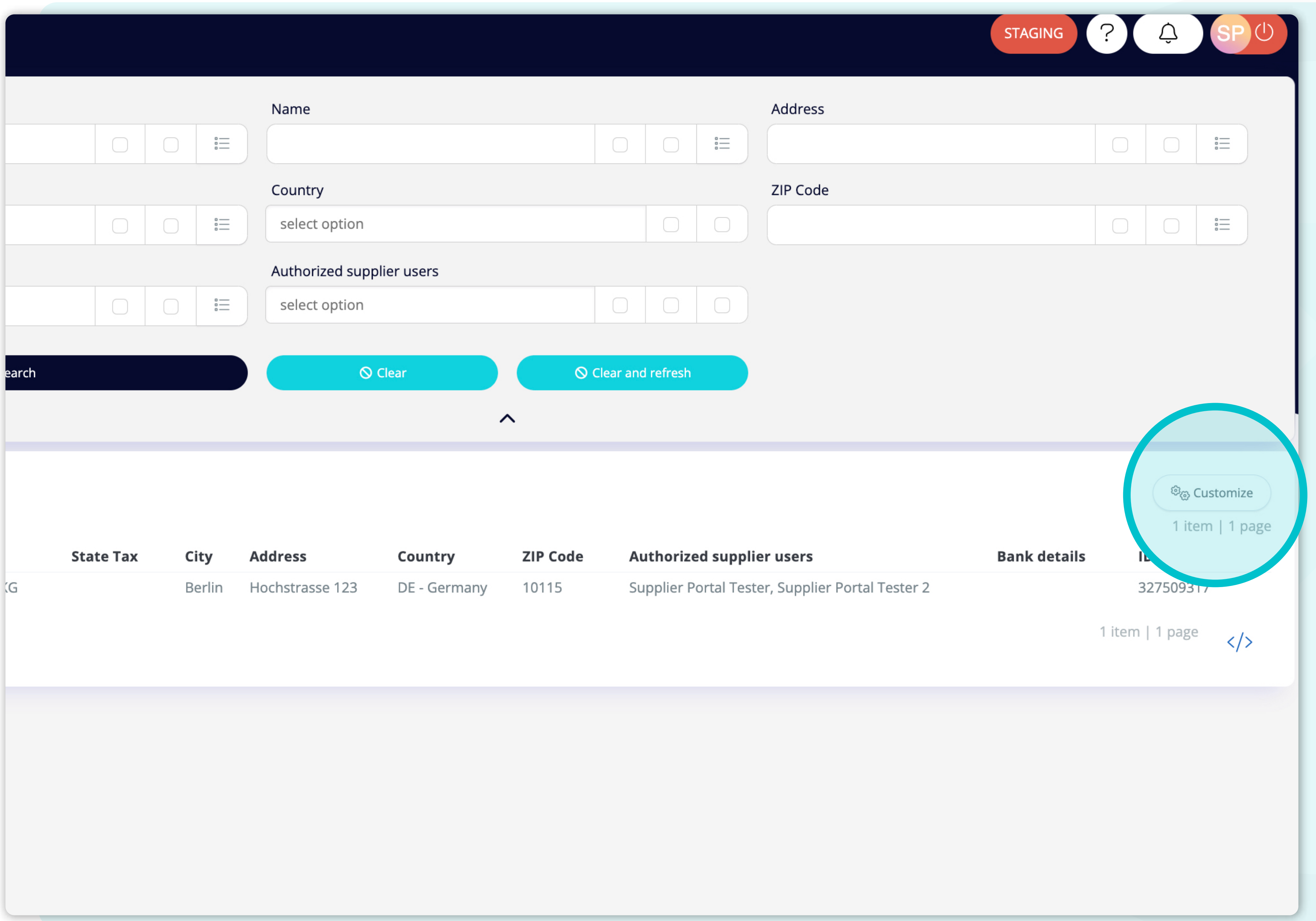

Si deseas **cambiar el orden de las columnas** o añadir o eliminar algunas, haz **clic en el botón "Personalizar".**

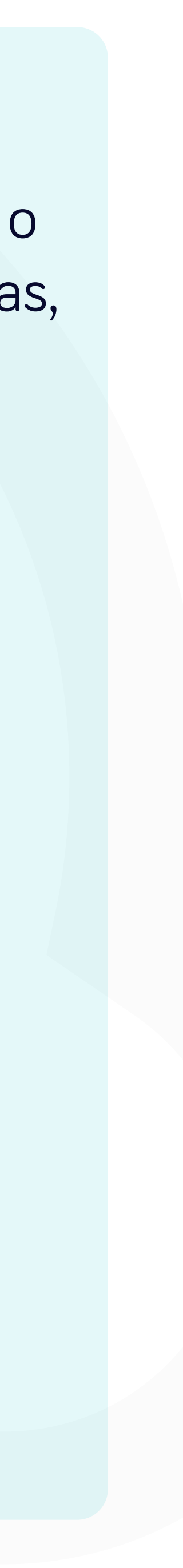

### owis.com/c/supplier\_portal\_suppliers

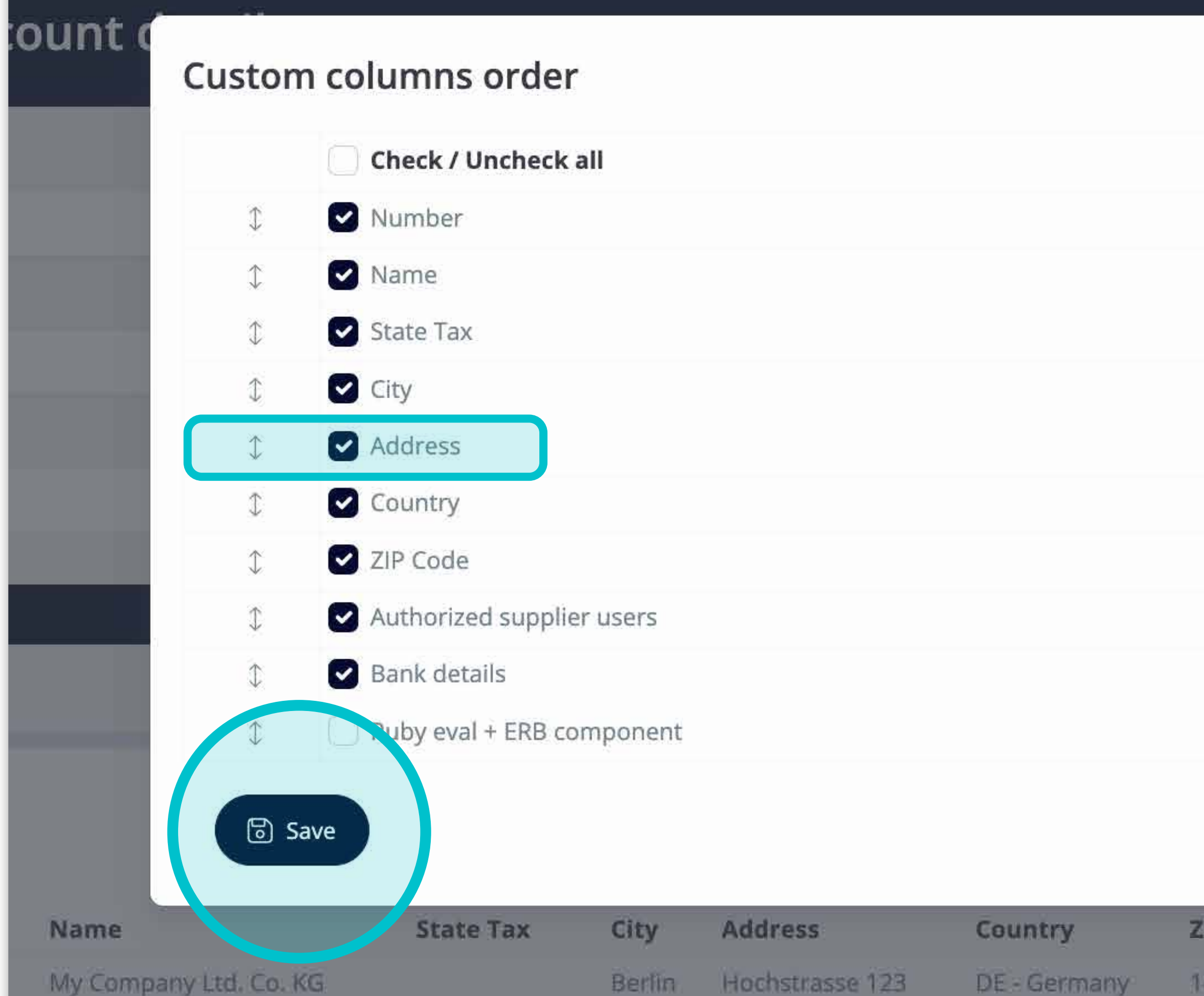

Añade o elimina columnas **marcando las casillas de verificación y desplazándolas con las flechas de la izquierda.** 

Una vez terminado, haz clic en el botón **y guárdalo como tu vista personal.** 

 $\times$  Close

 $\times$ 

Authorized supplier users **ZIP Code** 10115 Supplier Portal Tester, Supplier Portal Teste

![](_page_6_Figure_6.jpeg)

![](_page_7_Picture_37.jpeg)

Para **visualizar los detalles** y una vista previa de **algunos datos específicos de la cuenta del proveedor**, haz **clic en el artículo que deseas comprobar** y el sistema abrirá una pantalla de vista única.

![](_page_7_Picture_4.jpeg)

//portal.yanfeng.flowis.com/c/supplier\_portal\_suppliers/327509317

![](_page_8_Picture_59.jpeg)

#### **Technical details**

![](_page_8_Picture_60.jpeg)

![](_page_8_Figure_4.jpeg)

En esta pantalla de vista única, los usuarios pueden ver **los datos de la empresa, los detalles del usuario autorizado, los detalles del banco e información técnica.** 

#### <sup>[</sup> ] View in Codelist definiti litems | **Active? Currency** 21111 **EUR** Yes 2333 **EUR** Yes

![](_page_8_Picture_7.jpeg)

# En Soft**Point** también abordamos **otros procesos financieros clave**.

![](_page_9_Picture_1.jpeg)

- **• Activos fijos:** registro de activos fijos, libros múltiples (por ejemplo, PCGA, reglamentarios, fiscales, etc.), diferentes métodos de depreciación y gestión de adquisiciones, enajenaciones y transferencias.
- **• Operaciones intragrupo:** presentación de solicitudes de intercambio, envío y aprobación, contabilización simultánea en varios sistemas ERP, conciliación de saldos intragrupo y aprobación de pagos.
- **• Conciliaciones de cuentas:** hojas de presentación de conciliación y explicaciones del balance, autoconciliaciones, envío y aprobación, e integración con el software de contabilidad.
- **• Contabilización como arrendamientos:** requisitos de la NIIF 16, obligaciones por arrendamientos y cálculo del balance de situación/pérdidas y ganancias.
- **• Diarios manuales:** envío y aprobación, y diarios recurrentes automatizados.
- **• Informes del libro mayor**

![](_page_9_Picture_9.jpeg)

![](_page_9_Picture_10.jpeg)

## **Módulo del libro mayor**

- **• Conciliación de pagos:** cotejo de los pagos de los clientes con las partidas abiertas, desglose automatizado de los pagos con las remesas y envío de las discrepancias a los propietarios de negocios pertinentes.
- **• Facturación:** tratamiento de las solicitudes de facturación y facturación automatizada.
- **• Equipos comerciales:** resolución de discrepancias, presentación de solicitudes de facturación y previsión de tesorería.
- **• Informe AR.**

## **Módulo de cuentas por cobrar**

# softpoint.

Si deseas más información sobre **Flowis** y nuestras soluciones, **visita nuestro sitio web o contacta con nosotros por correo electrónico.** 

![](_page_10_Picture_2.jpeg)

![](_page_10_Picture_3.jpeg)

# info@**softpoint.sk**